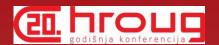

# Comparing designs and databases with Oracle SQL Developer Data Modeler

Heli Helskyaho

HrOUG 2015

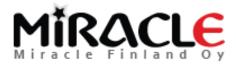

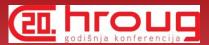

#### Introduction, Heli

- Graduated from Helsinki University (Master of Science, computer science)
- Worked with Oracle products since 1993, worked for IT since 1990
- \* Database!
- \* CEO for Kantamestarit Oy since 2000
- CEO for Miracle Finland Oy since 10/2010
- \* Oracle ACE Director since 2013 (ACE since 2011)
- \* Author of the book Oracle SQL Developer Data Modeler for Database Design Mastery (Oracle Press)

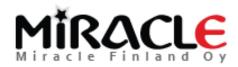

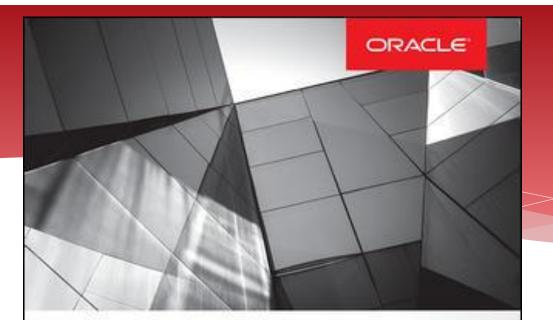

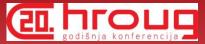

## Oracle SQL Developer Data Modeler for Database Design Mastery

Design, Deploy, and Maintain World-Class Databases on Any Platform

#### Heli Helskyaho

Oracle ACE Director

Forewords by C.J. Date and Tom Kyte.

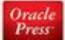

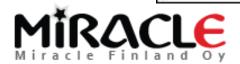

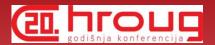

### Introduction, Heli

- \* Been an Oracle Designer user since 1996 and Data Modeler user since 2010
- Been solving performance problems since 1993
  - Absolutely convinced that good database design and documentation will reduce this work.
  - \* Absolutely convinced that it is easier to solve problems on database that has been documented

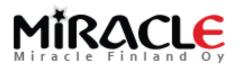

## What is Data Modeler?

- \* A tool for database design (supports all the "new" Oracle features)
- Logical, relational, physical models, DDLs,...
- \* Multidimensional models (DW), Data Flows etc.
- For designing and documenting the data architecture and the database
- \* Support for all the phases in database design and easy moving from one to another, support for reverse engineering
- \* Support for version control and multiuser environment: XML files and Subversion

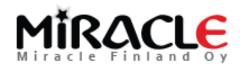

## What is Data Modeler?

- \* Import: Oracle repository, existing databases, Oracle Designer, file import (Erwin, Bachman), ...
- \* Export: DDL, CSV, ...
- Reporting (in tool itself and also Reporting Repository)
- \* Standards: Design Rules, Preferences, Naming Standards, Domains, ...
- Data Modeler viewer integrated in SQL Developer (3.0 ->), also reports

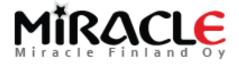

## Why is compare functionality important?

- \* Better understanding of what you have
- Better quality
- \* Alter DDLs
- \*

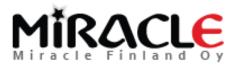

## Different Compares

- Design vs Design
- Design vs Database
- \* Database vs Design

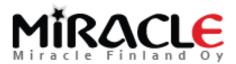

### Different Compares, Designs

- \* File | Import | Data Modeler Design
  - \* Compares "everything"
- \* Tools | Compare/Merge Models
  - Compares only relational and physical models
  - \* ALTER DDLs can be generated
- \* These can be used for instance to compare different versions of the design from version control

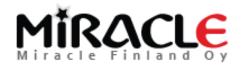

### Different Compares, Database

- Synchronize Model With Data Dictionary
  - \* Target: model
- \* Synchronize Data Dictionary With Model
  - \* Target: database
- \* File | Import | DDL File
- \* File | Import | Data Dictionary

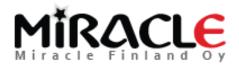

## Preferences and Properties

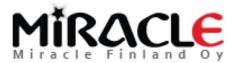

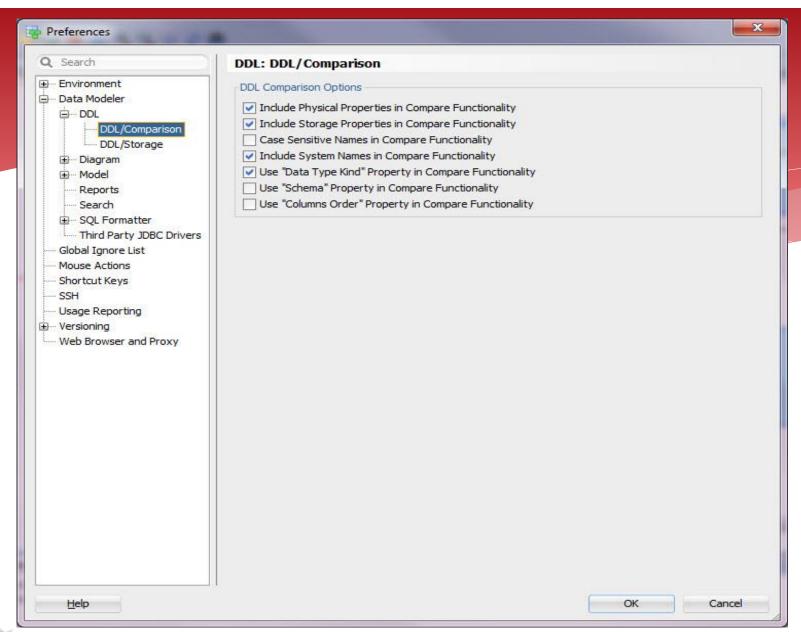

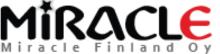

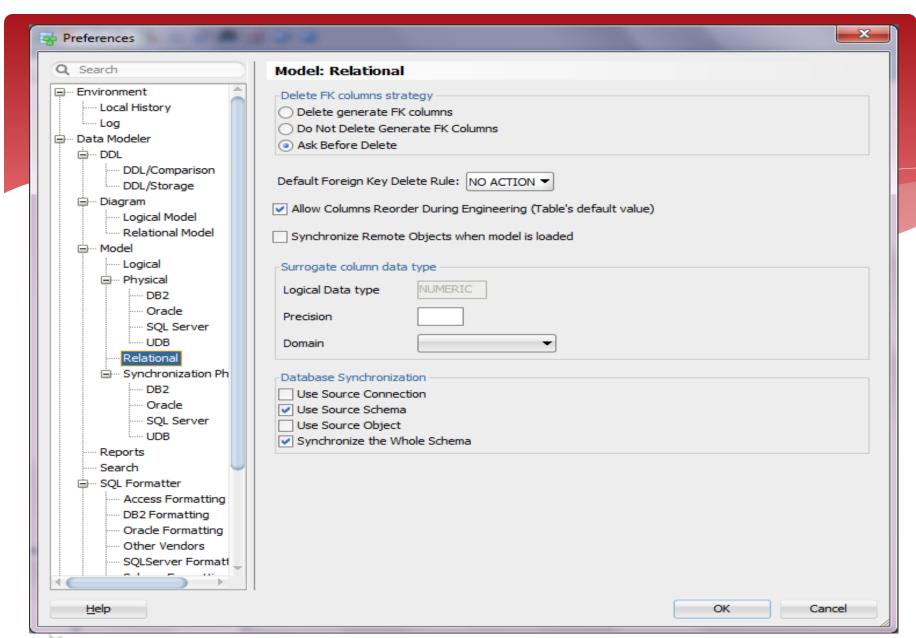

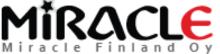

## Comparing Designs, Import

\* File | Import | Data Modeler Design

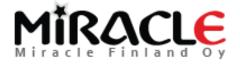

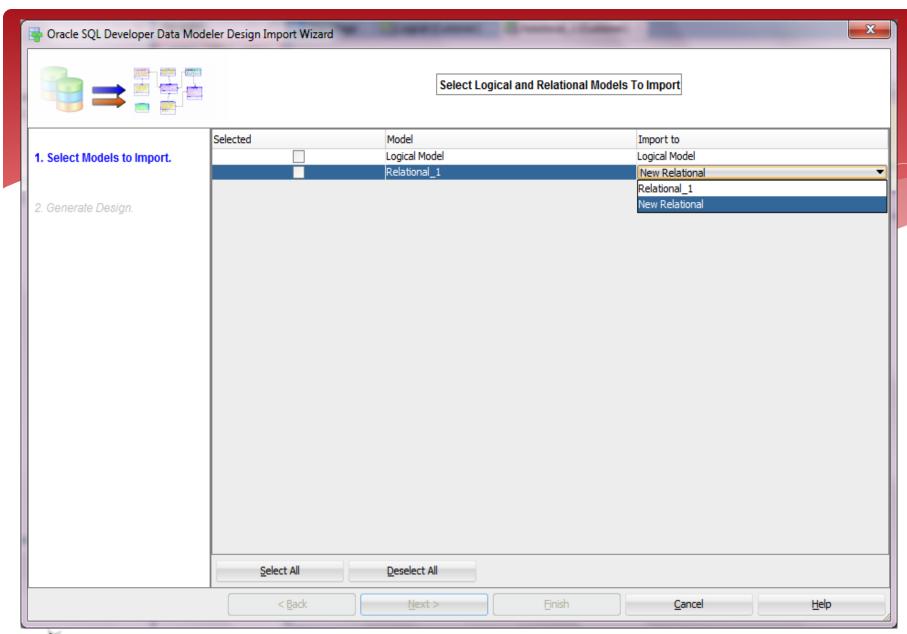

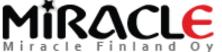

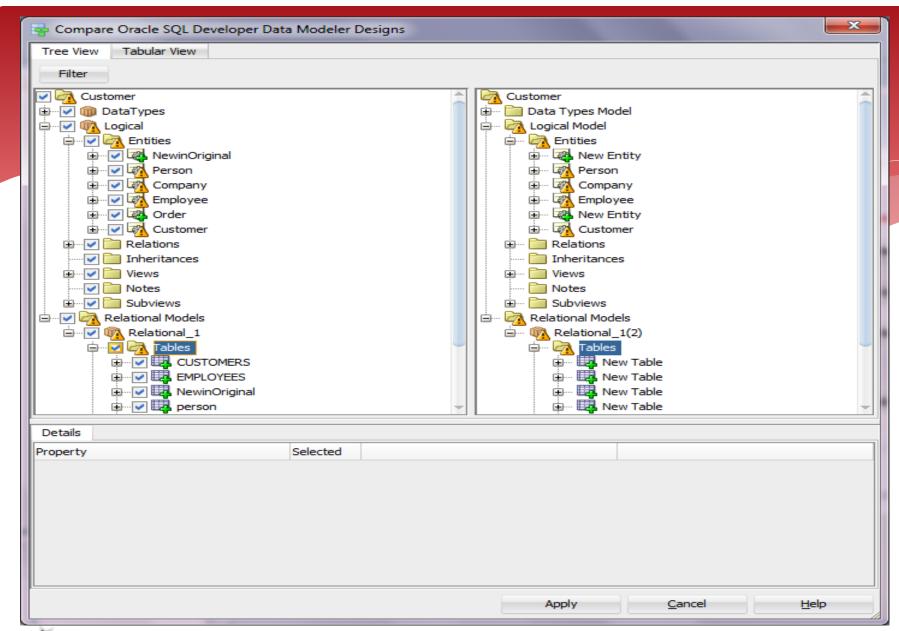

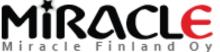

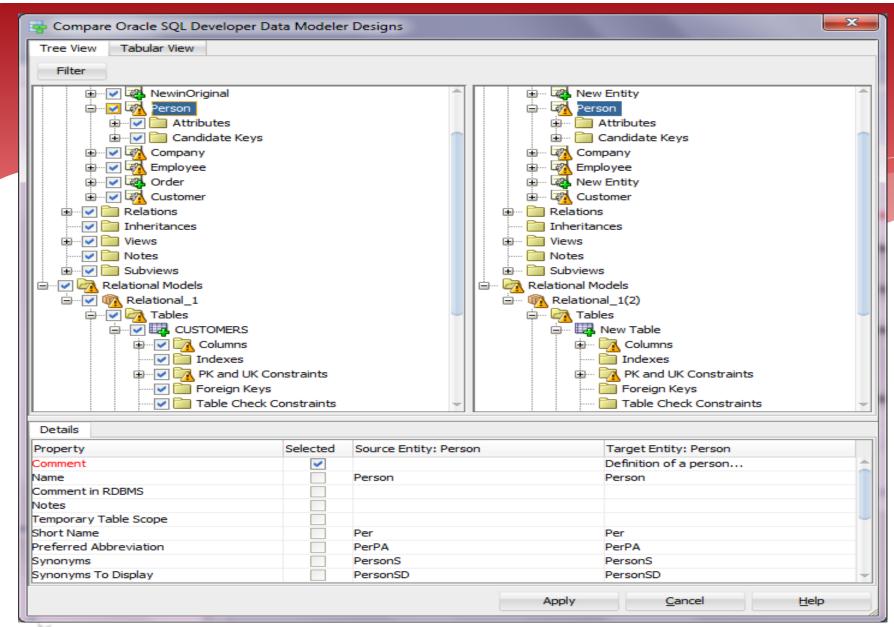

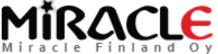

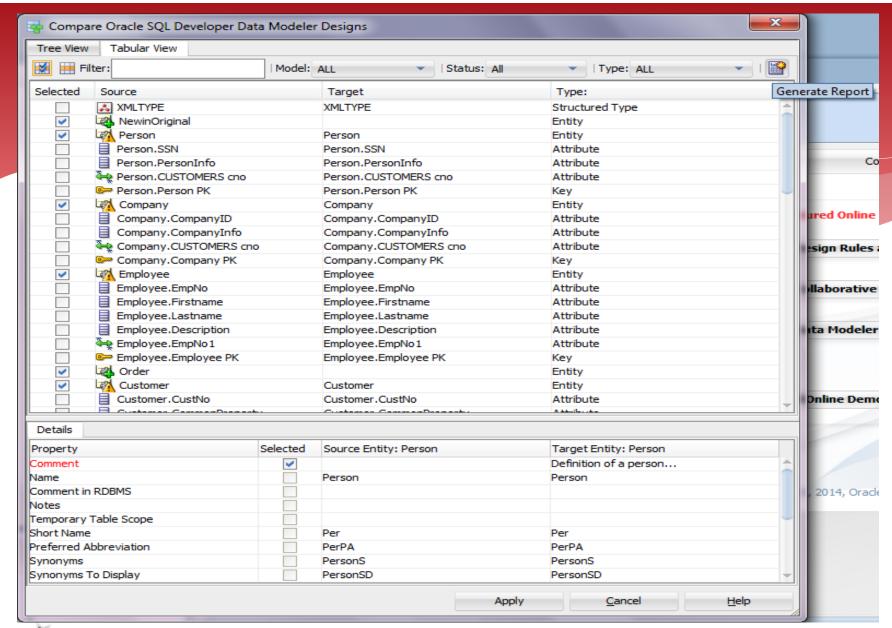

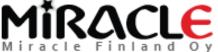

## Comparing Designs, Compare/Merge Models

- \* Tools | Compare/Merge Models
- \* Compares the design that is open and a design you select to be compared
- \* Compares only relational and physical models

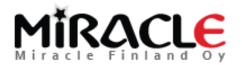

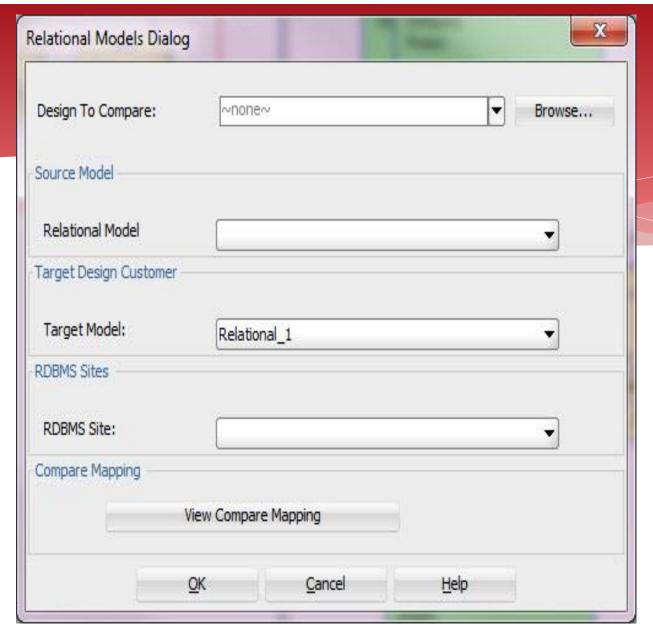

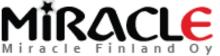

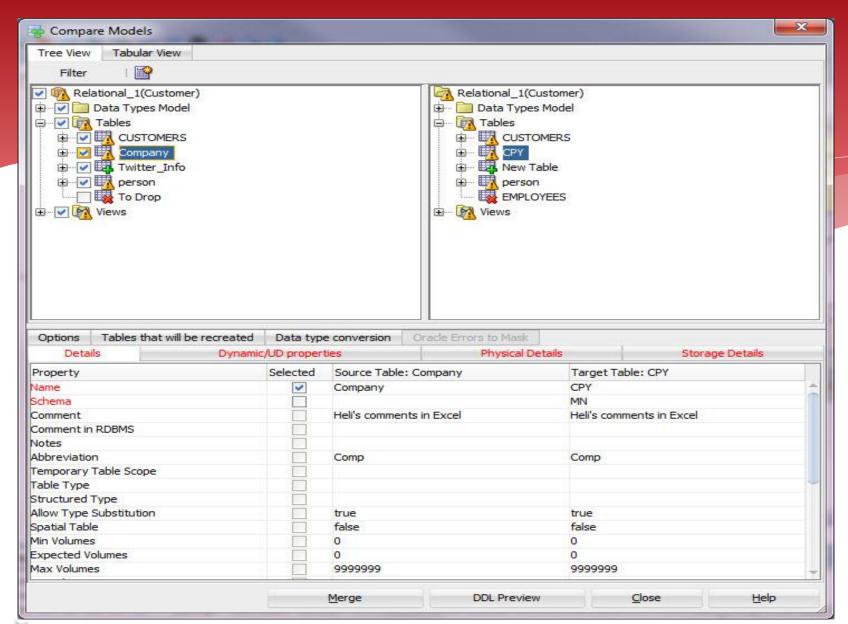

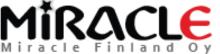

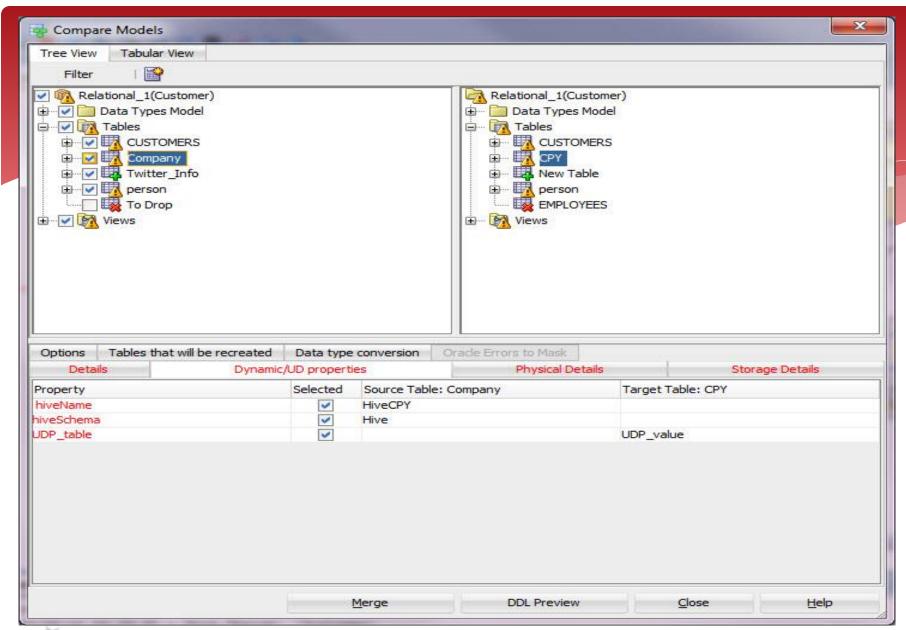

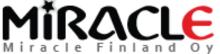

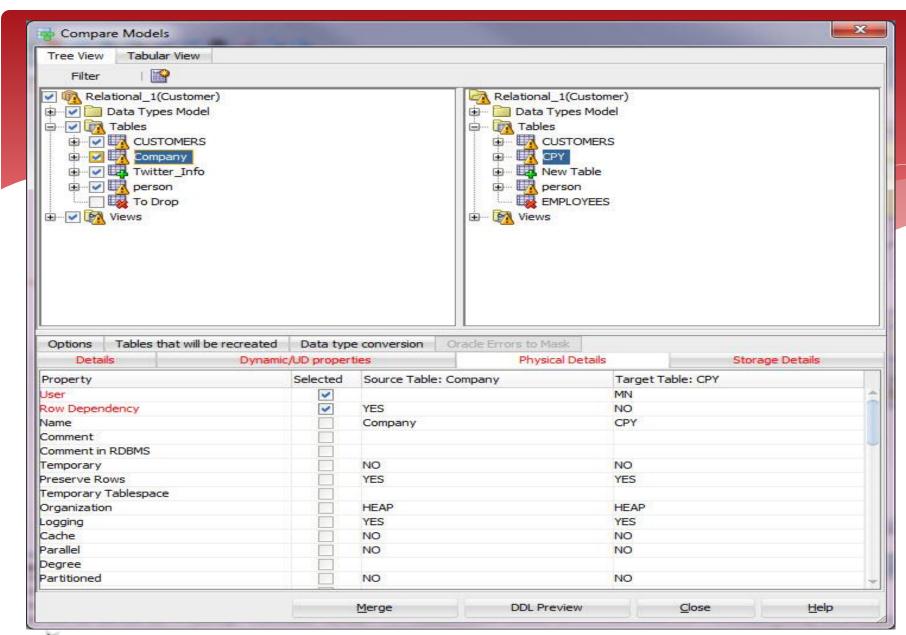

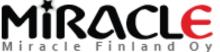

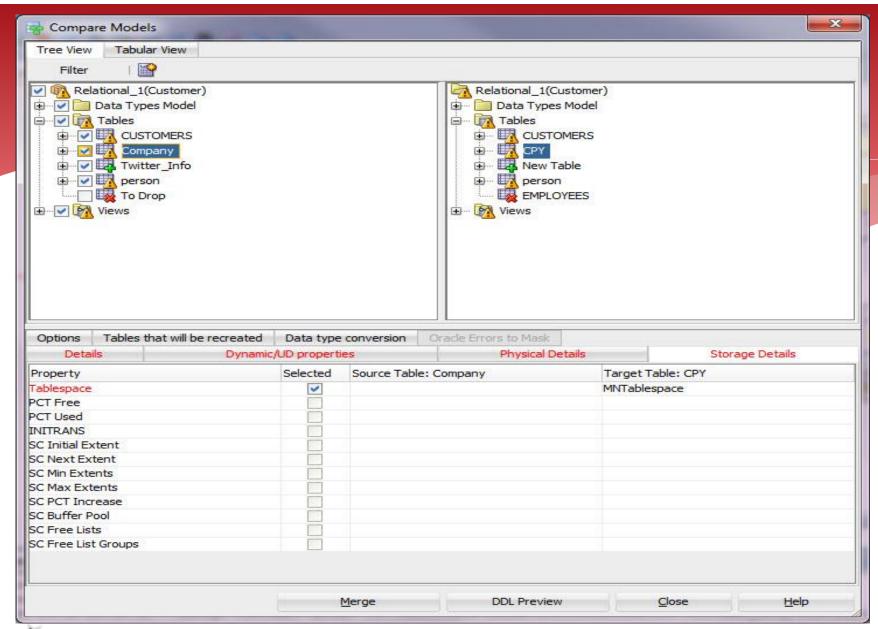

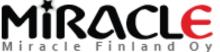

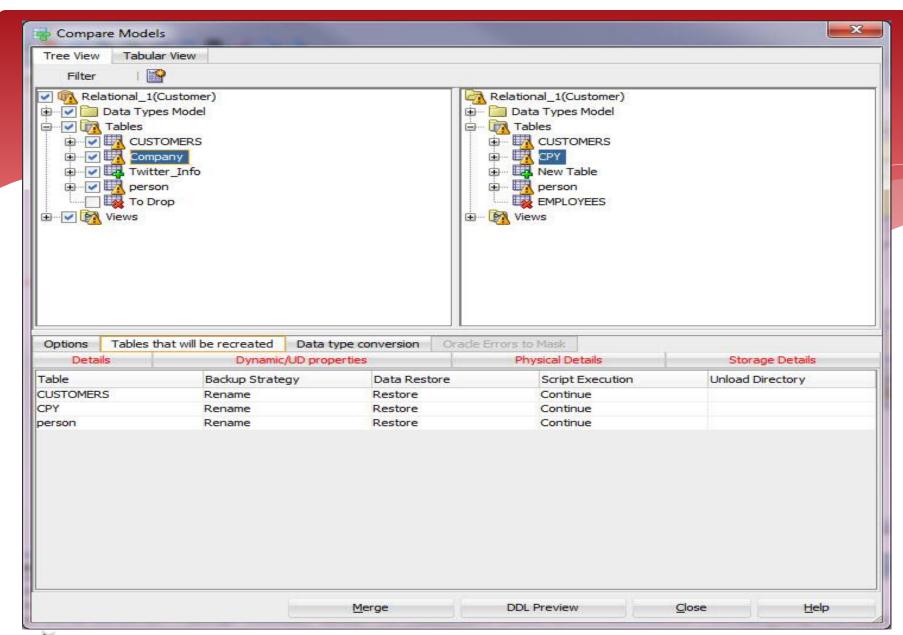

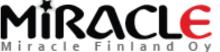

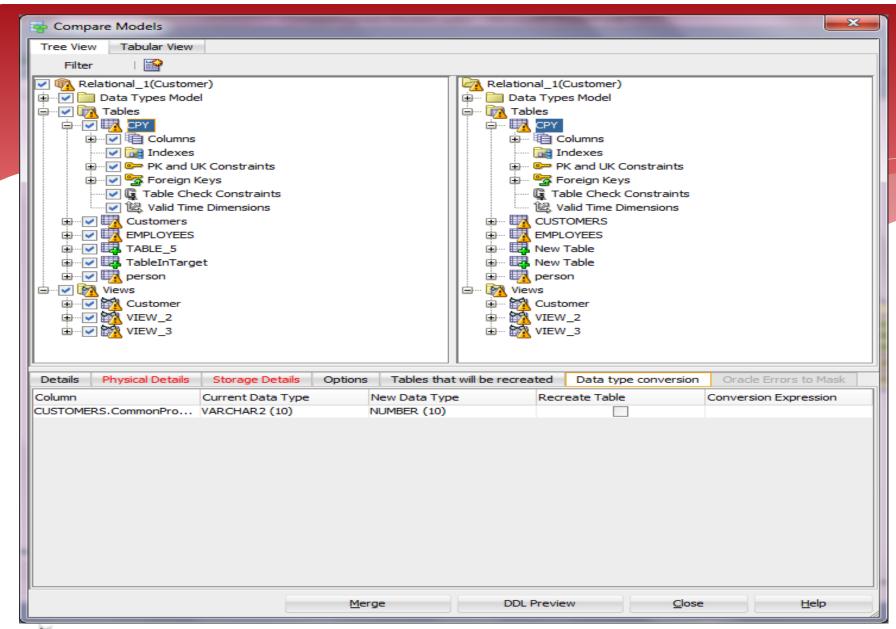

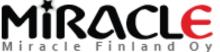

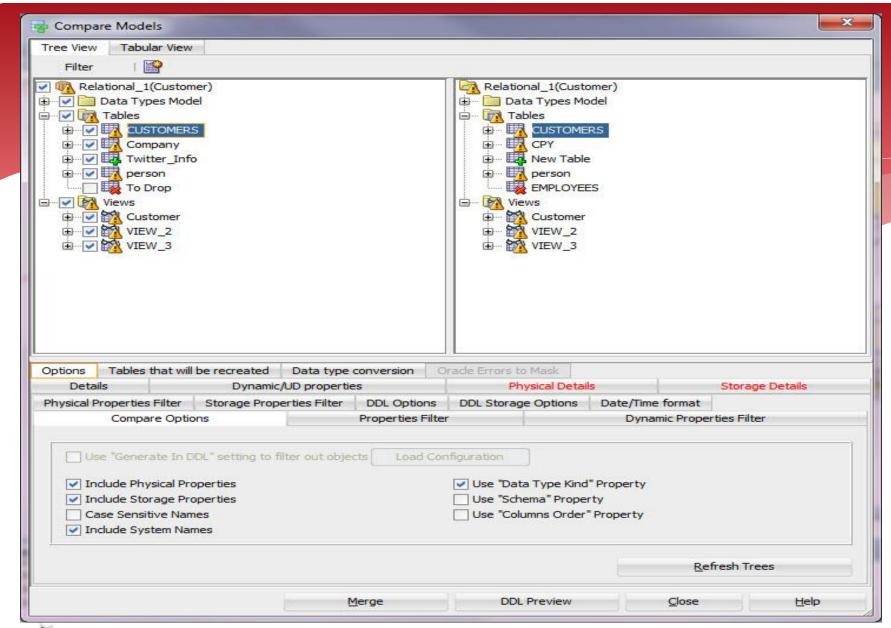

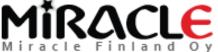

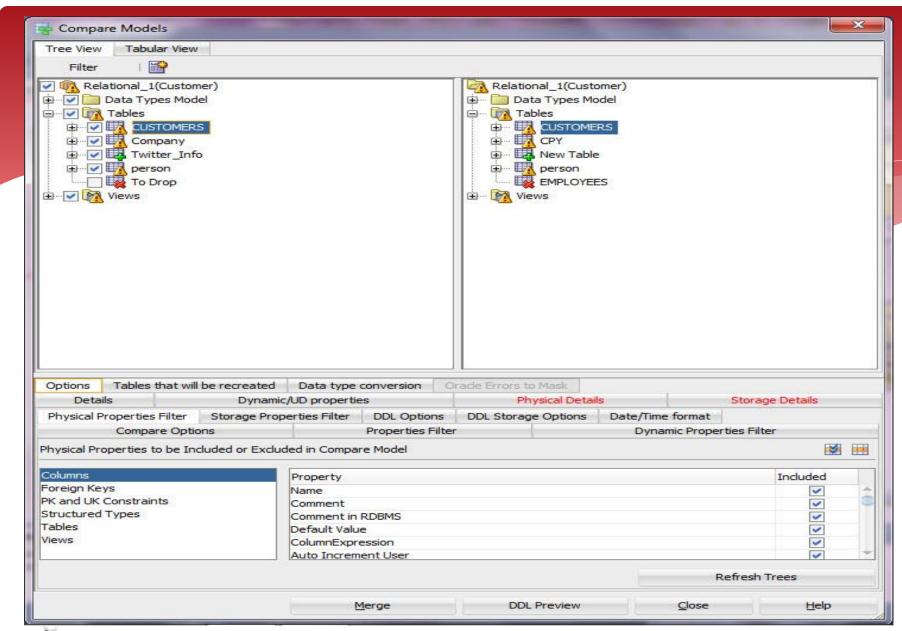

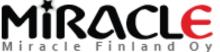

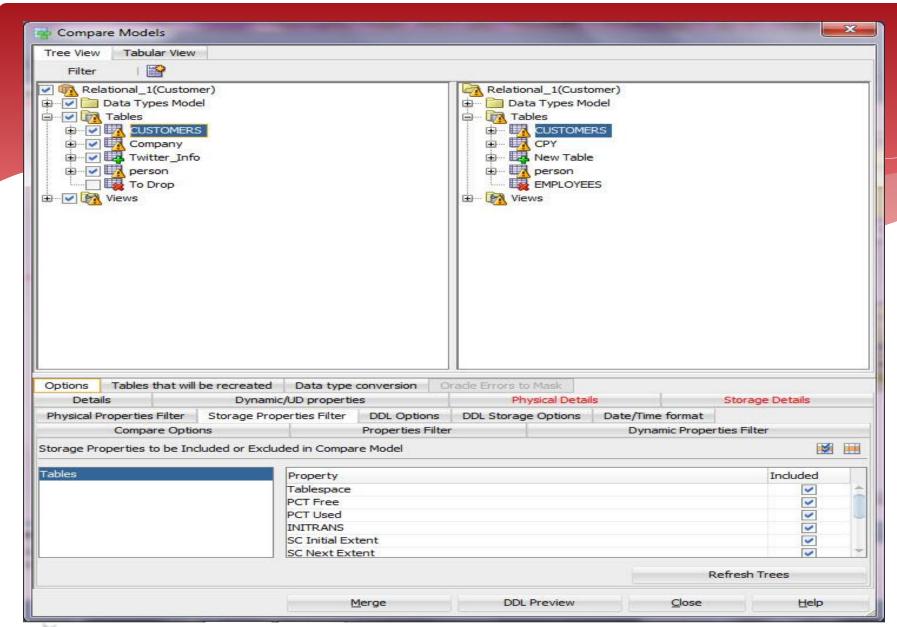

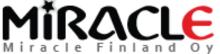

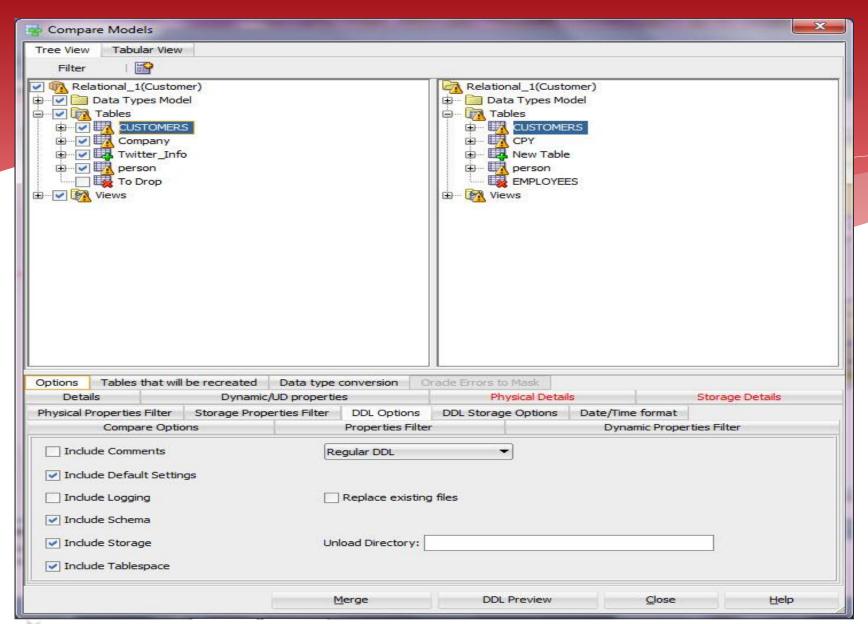

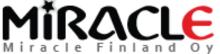

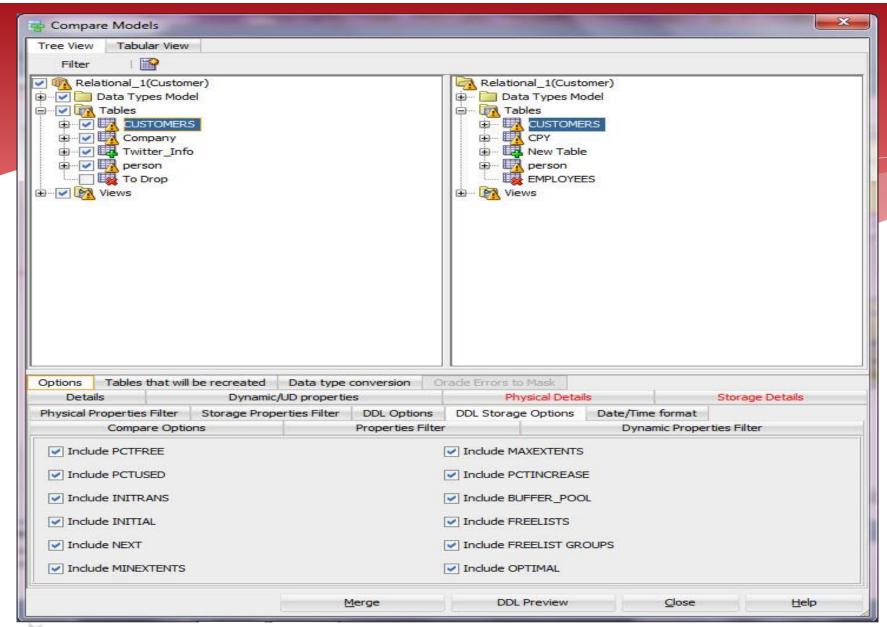

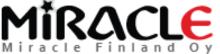

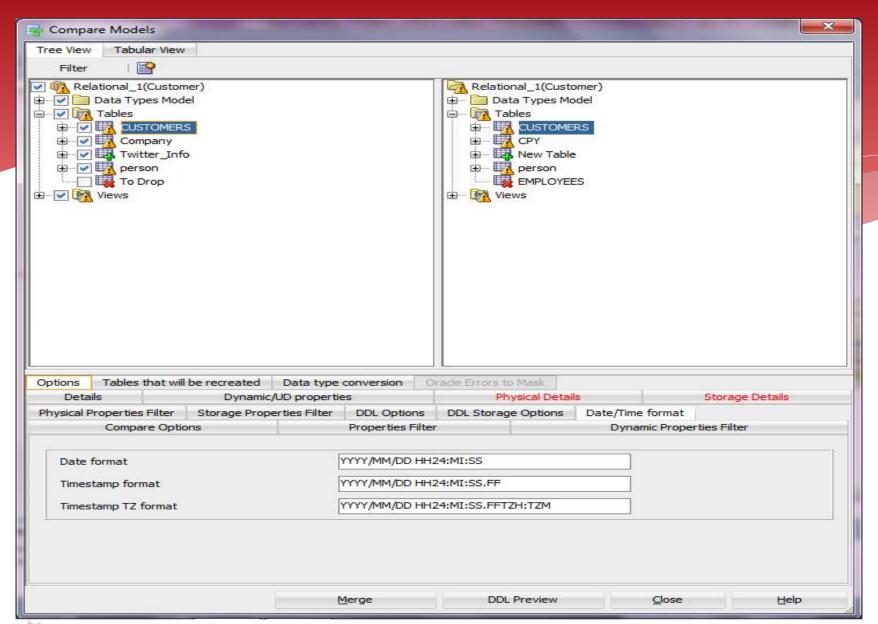

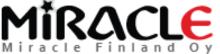

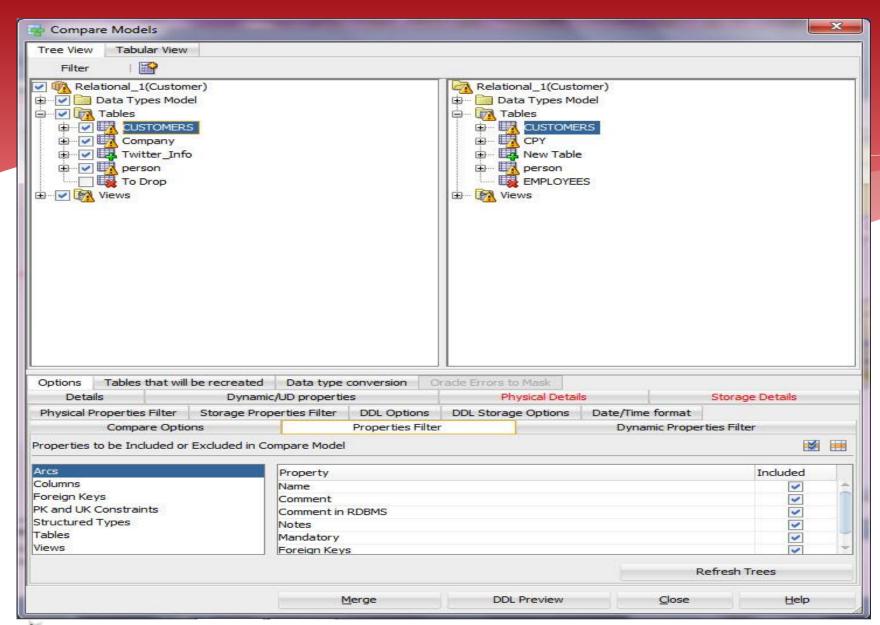

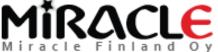

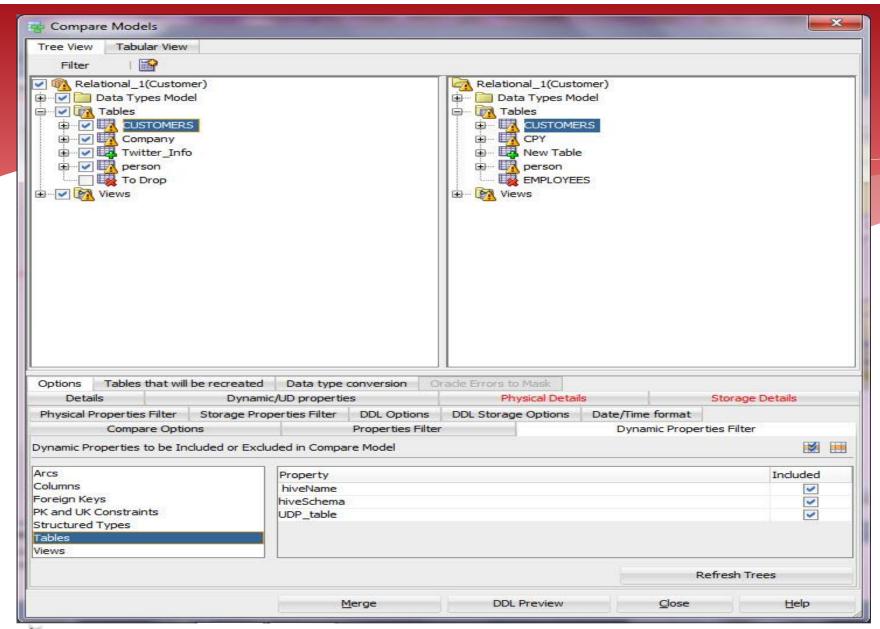

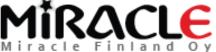

```
DDL File Editor - Oracle Database 11g
       Generated by Oracle SQL Developer Data Modeler 4.1.0.881
                    2015-06-12 23:47:39 EEST
         at:
         site: Oracle Database 11g
 3
        type: Oracle Database 11g
 5
 6
 7
 8
 9
   ALTER TABLE MN.person DROP CONSTRAINT person CUSTOMERS FK CASCADE ;
10
11
12
    ALTER TABLE MN.CPY DROP CONSTRAINT CPY CUSTOMERS FK CASCADE ;
13
   ALTER TABLE MN. CUSTOMERS DROP CONSTRAINT CUSTOMERS PK CASCADE ;
14
15
16
   ALTER TABLE MN.CUSTOMERS RENAME TO bop CUSTOMERS
17
18 CREATE TABLE MN.CUSTOMERS
19
20
         CNo NUMBER (16) NOT NULL ,
         CommonProperty VARCHAR2 (10)
21
23
        ORGANIZATION HEAP
24
        NOCOMPRESS
25
        NOCACHE
26
        NOPARALLEL
        ROWDEPENDENCIES
28
        DISABLE ROW MOVEMENT
29
30
31
                                                 Save
                                                                 Find
                                                                                Close
                                                                                               Help
```

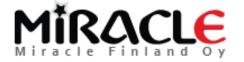

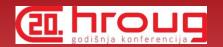

#### NO?...

\* If you merge and then realize something was not correct, you can always close the design without saving it.

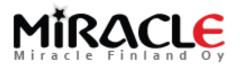

# Comparing Database

Synchronize Model With Data Dictionary

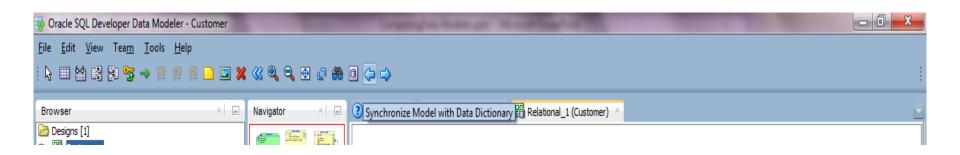

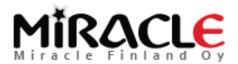

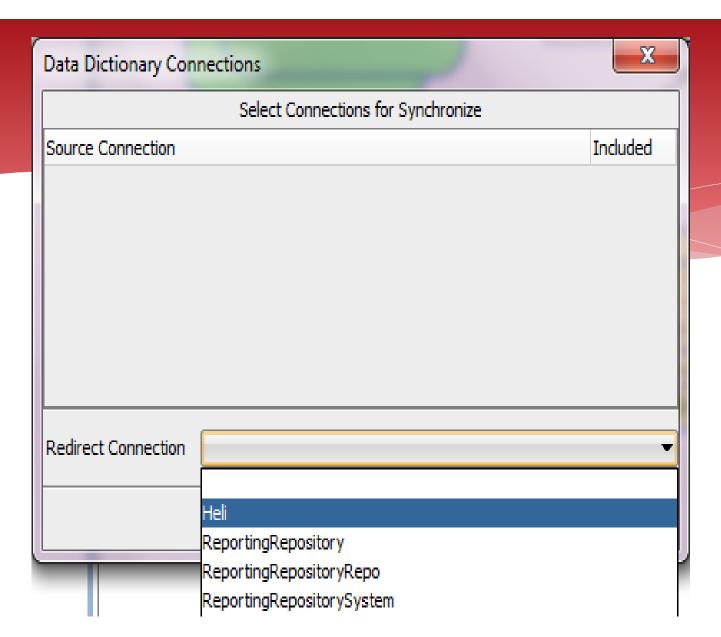

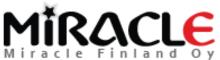

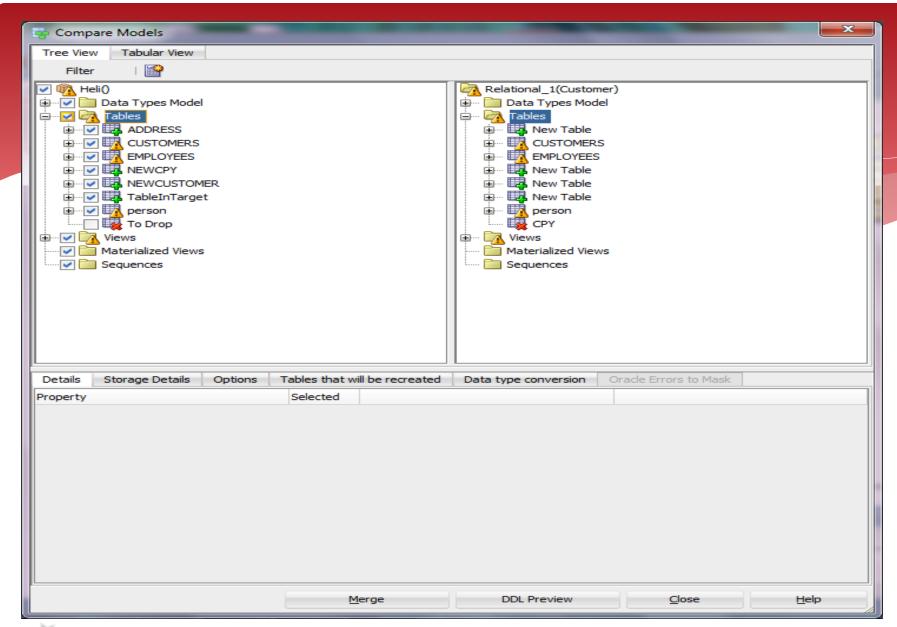

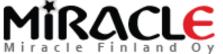

### Why some of the Godishia konferencija

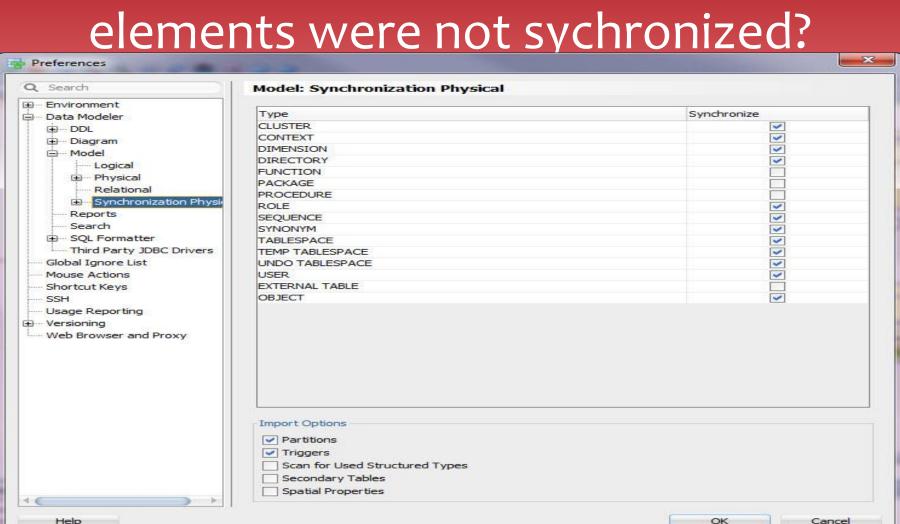

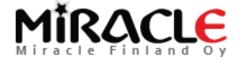

## Comparing Database

Synchronize Data Dictionary With Model

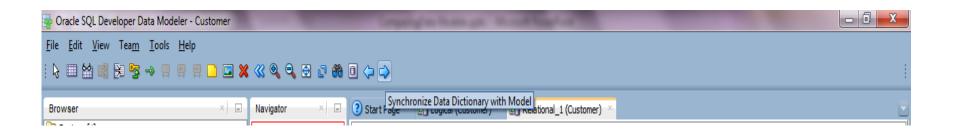

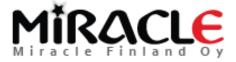

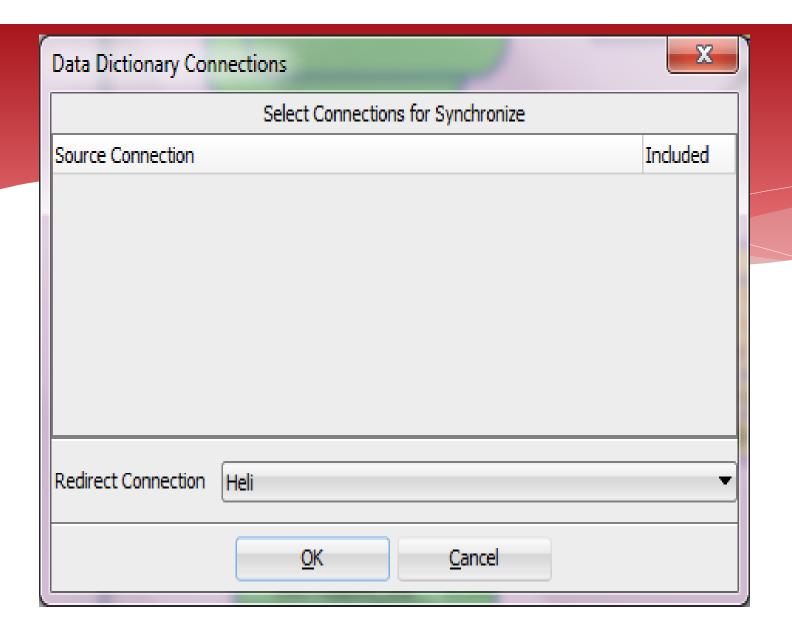

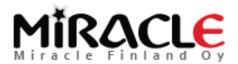

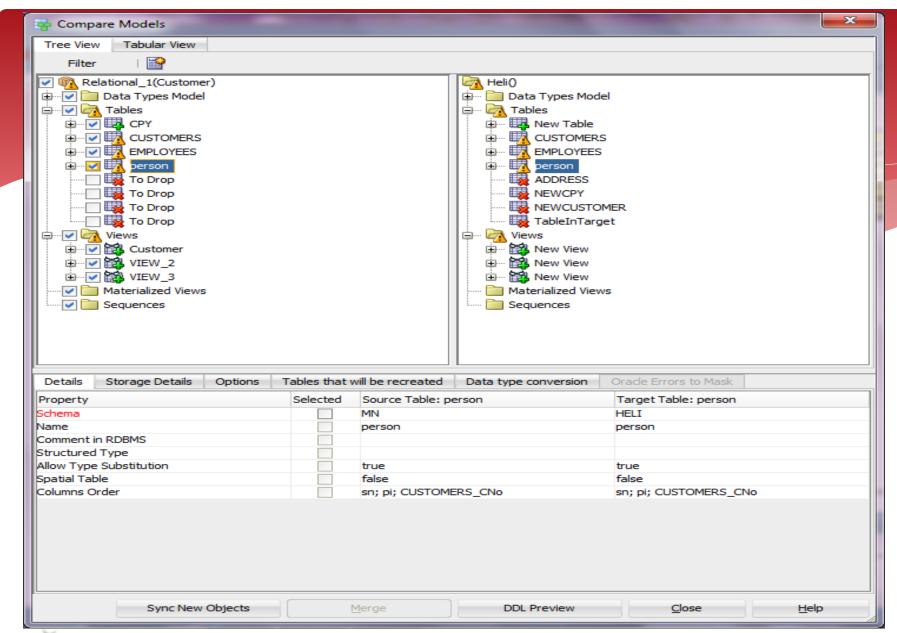

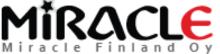

```
DDL File Editor - Oracle Database 11g
    -- Generated by Oracle SQL Developer Data Modeler 4.1.0.866
 2
                   2015-03-10 14:22:30 EET
 3
       site: Oracle Database 11g
       type: Oracle Database 11g
 4
 5
 6
 7
 8
  ☐ CREATE TABLE "MN"."CPY"
10
11
         "CompanyID" VARCHAR2 (10 CHAR) NOT NULL ,
         "CompanyInfo" VARCHAR2 (50 CHAR) NULL ,
12
13
         "CUSTOMERS CNo" NUMBER (16) NOT NULL
14
15
        ORGANIZATION HEAP
16
        TABLESPACE "MNTablespace"
17
        NOCOMPRESS
18
        NOCACHE
19
        NOPARALLEL
20
        NOROWDEPENDENCIES
21
        DISABLE ROW MOVEMENT
22
23
24
25
   ALTER TABLE "MN"."CPY"
        ADD CONSTRAINT "CPY PK" PRIMARY KEY ( "CUSTOMERS CNo" ) NOT DEFERRABLE ENABLE VALIDATE ;
26
27
28
29
30
31 CREATE TABLE "MN"."CUSTOMERS"
                                                 Save
                                                                Find
                                                                               Close
                                                                                               Help
```

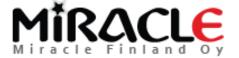

### I have renamed a column in design..

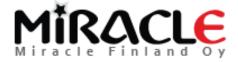

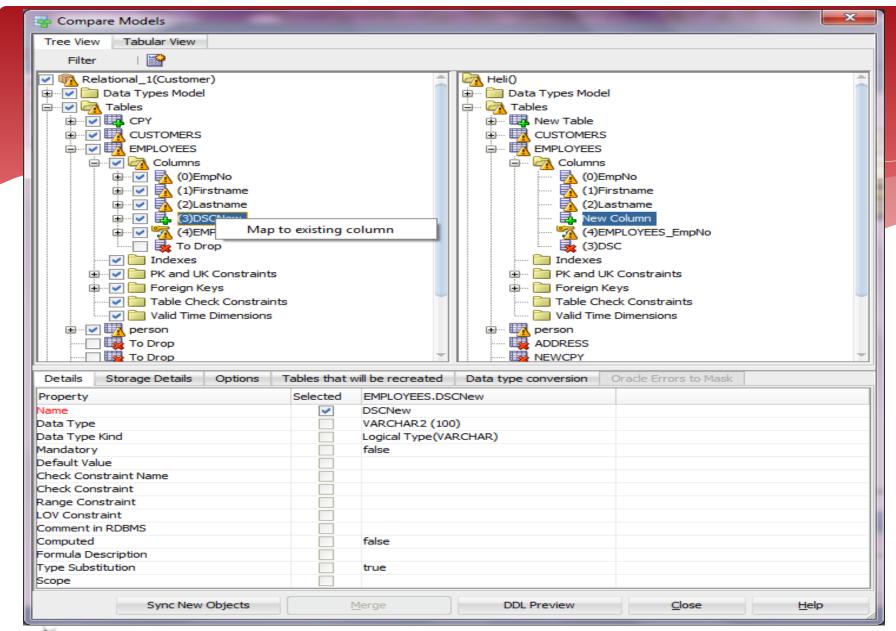

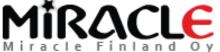

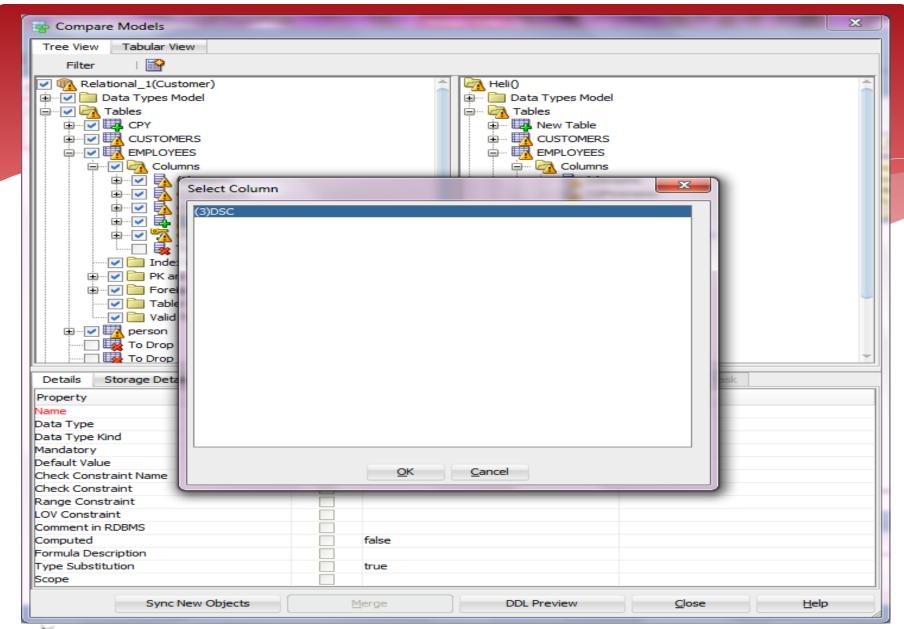

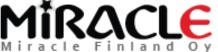

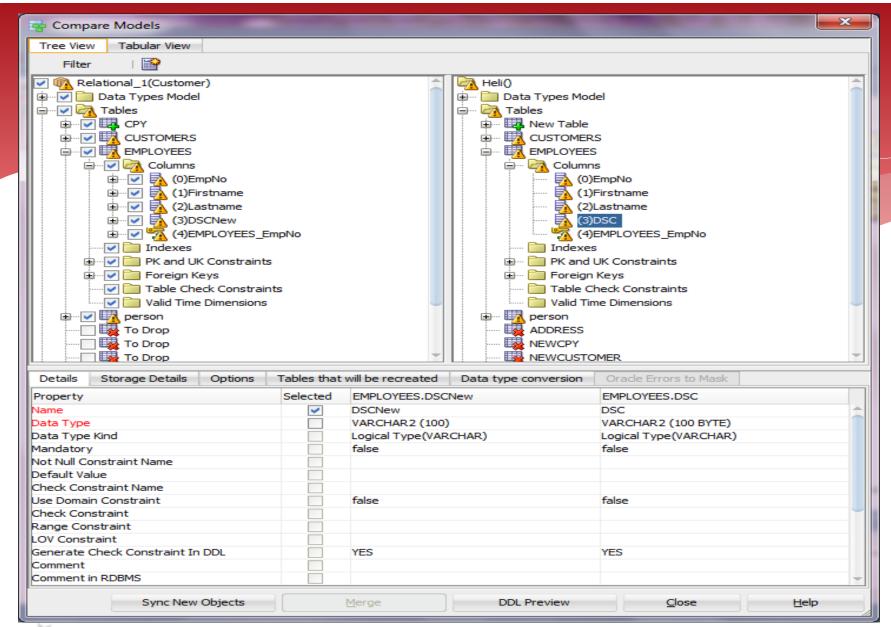

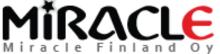

### It's called a Compare Mapping

\* And Data Modeler will remember it for this design...

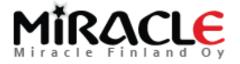

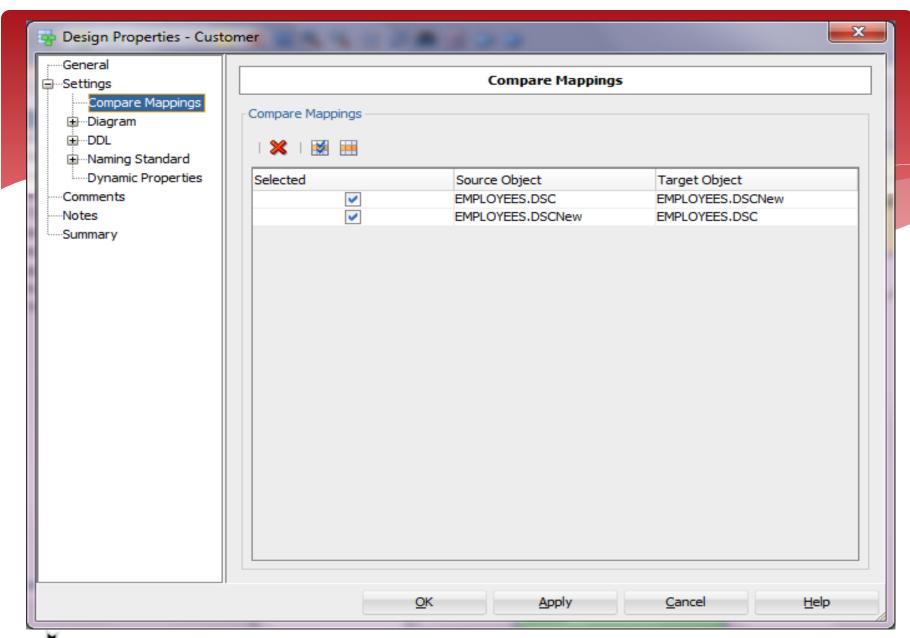

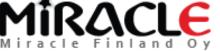

# Comparing DDL File

\* File | Import | DDL File

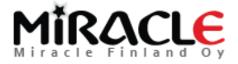

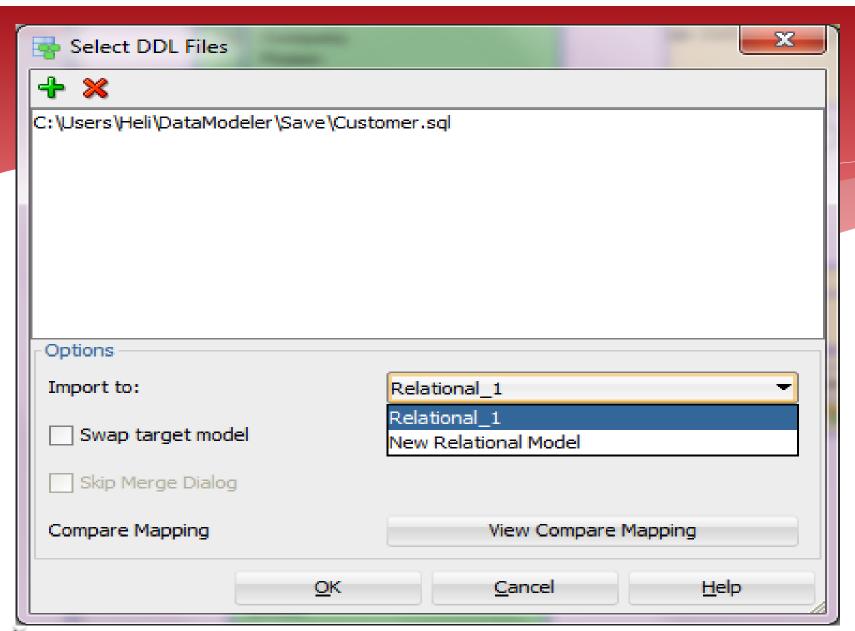

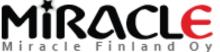

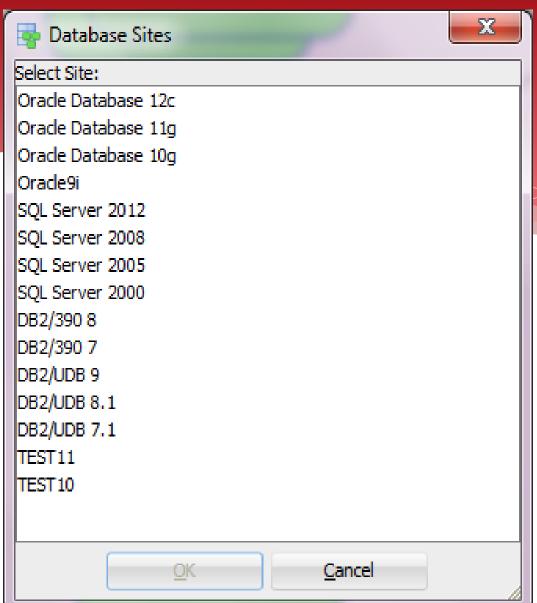

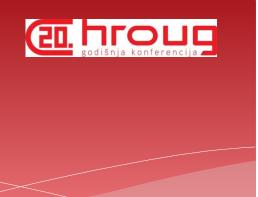

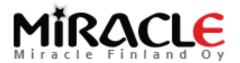

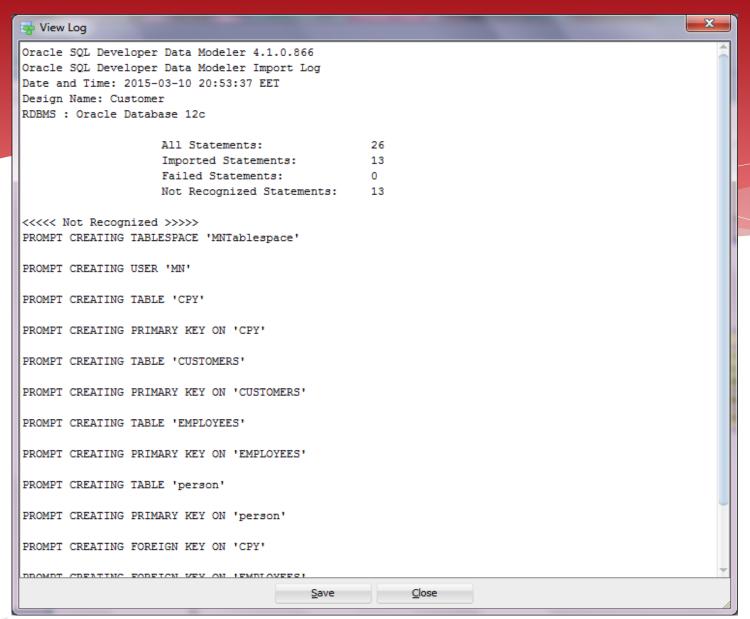

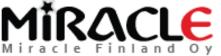

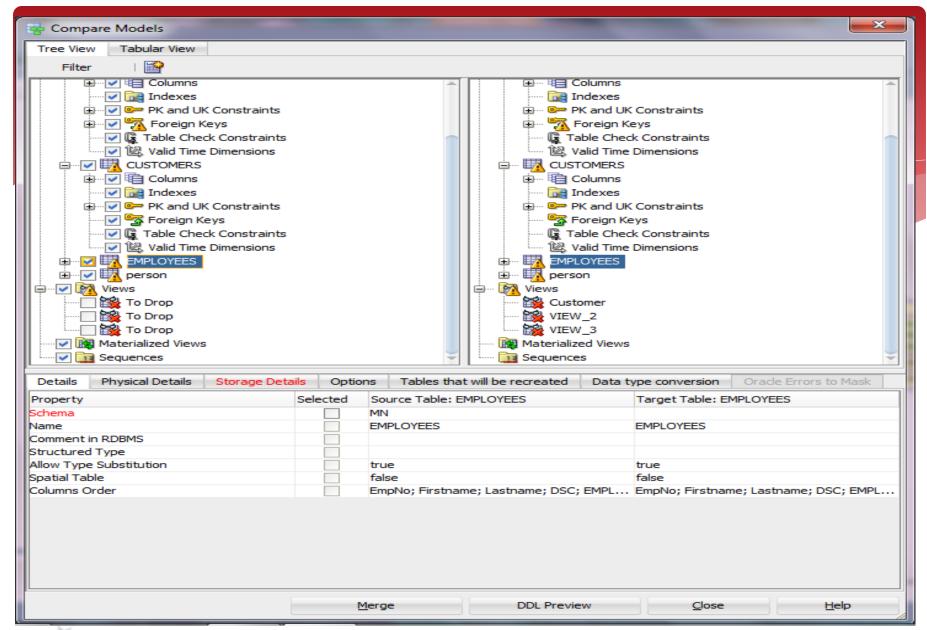

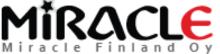

```
DDL File Editor - Oracle Database 11g
       Generated by Oracle SQL Developer Data Modeler 4.1.0.881
                    2015-06-12 23:47:39 EEST
         at:
         site: Oracle Database 11g
 3
        type: Oracle Database 11g
 5
 6
 7
 8
 9
   ALTER TABLE MN.person DROP CONSTRAINT person CUSTOMERS FK CASCADE ;
10
11
12
    ALTER TABLE MN.CPY DROP CONSTRAINT CPY CUSTOMERS FK CASCADE ;
13
   ALTER TABLE MN. CUSTOMERS DROP CONSTRAINT CUSTOMERS PK CASCADE ;
14
15
16
   ALTER TABLE MN.CUSTOMERS RENAME TO bcp_CUSTOMERS
17
18 CREATE TABLE MN.CUSTOMERS
19
20
         CNo NUMBER (16) NOT NULL ,
         CommonProperty VARCHAR2 (10)
21
23
        ORGANIZATION HEAP
24
        NOCOMPRESS
25
        NOCACHE
26
        NOPARALLEL
        ROWDEPENDENCIES
28
        DISABLE ROW MOVEMENT
29
30
31
                                                 Save
                                                                 Find
                                                                                Close
                                                                                               Help
```

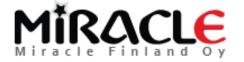

# Comparing Data Dictionary

\* File | Import | Data Dictionary

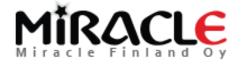

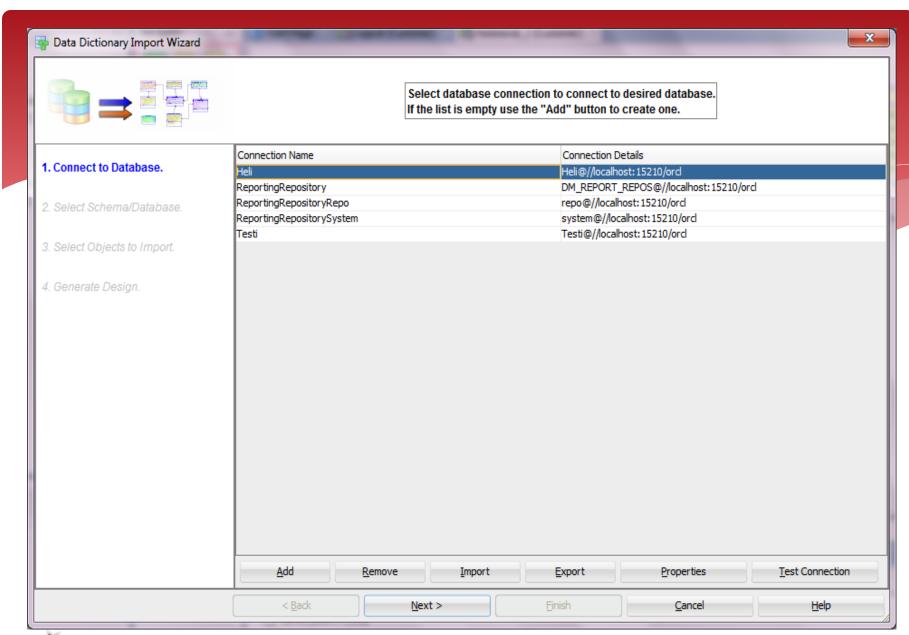

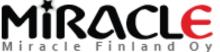

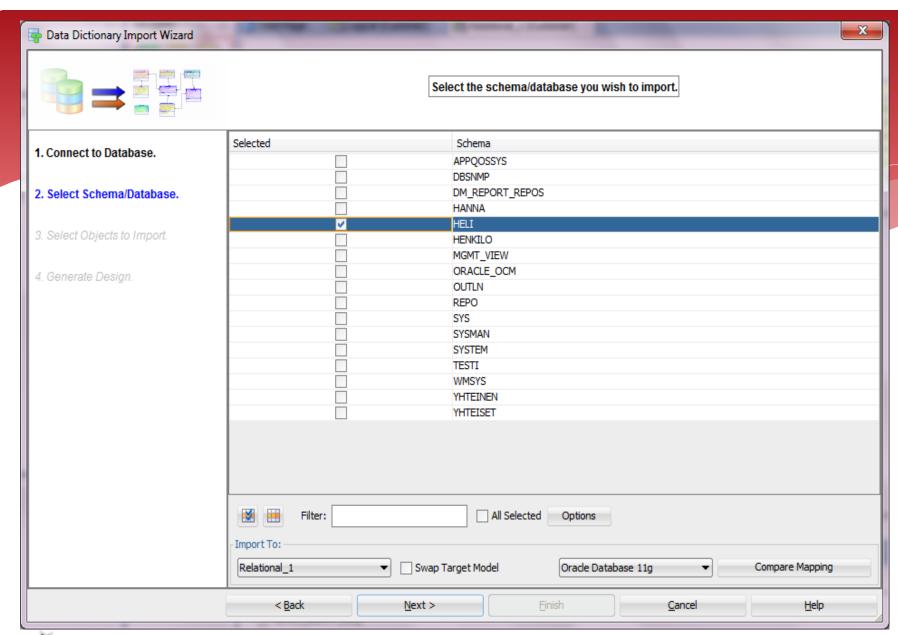

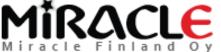

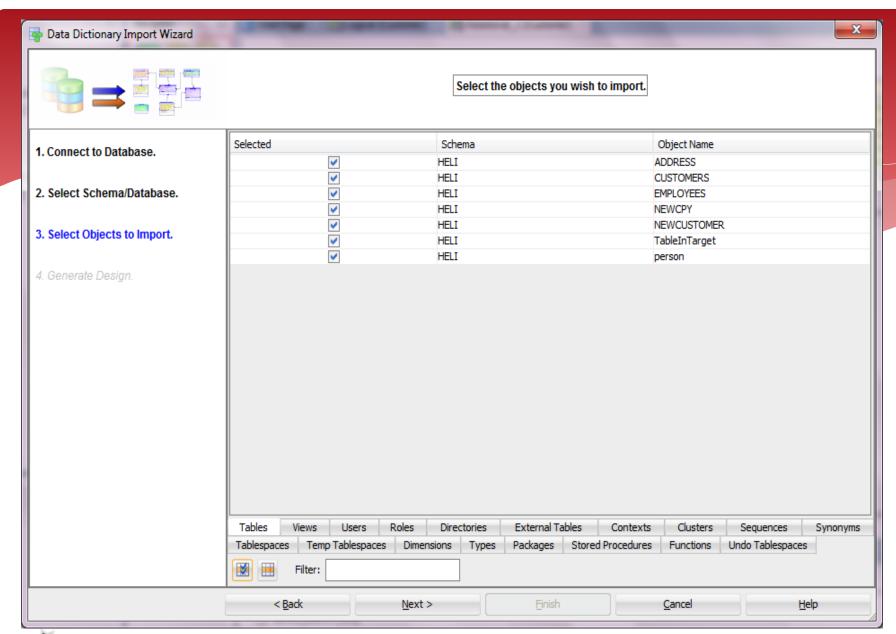

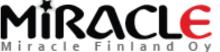

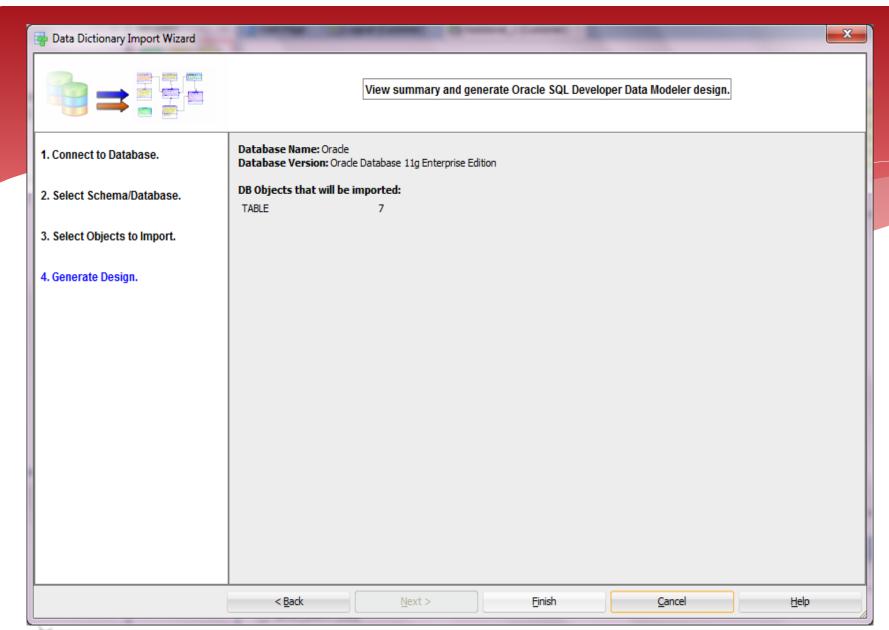

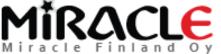

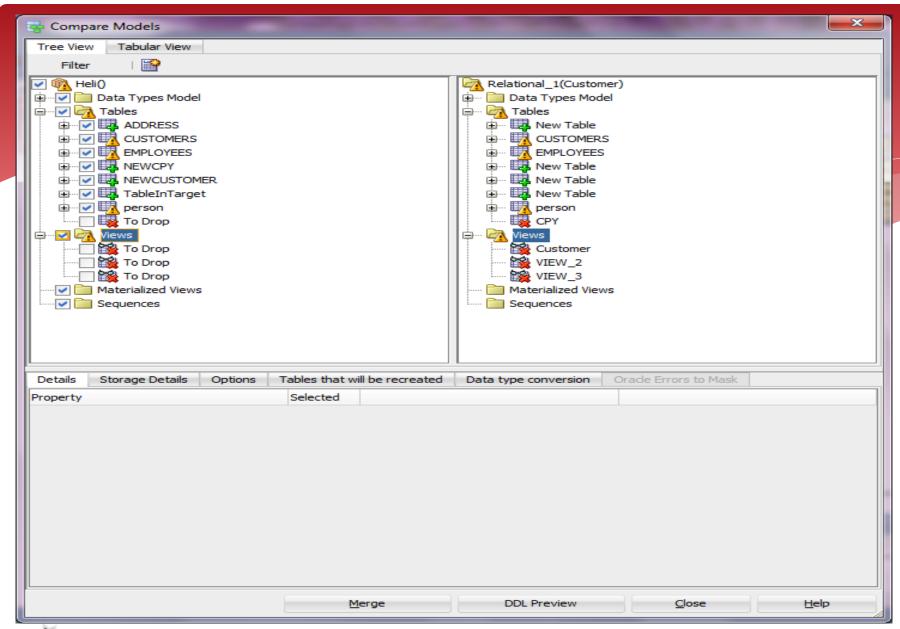

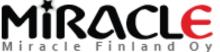

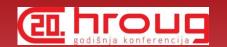

#### Conclusions

- \* Different compares
  - Design vs Design
  - Design vs Database
  - Database vs Design

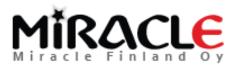

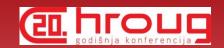

#### Conclusions

- \* File | Import | Data Modeler Design
- \* Tools | Compare/Merge Models
- \* Synchronize Model With Data Dictionary
- \* Synchronize Data Dictionary With Model
- \* File | Import | DDL File
- \* File | Import | Data Dictionary

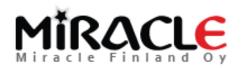

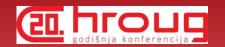

### Conclusions

- \* When you import to an exiting model -> compare
- \* Remember the preferences make a difference

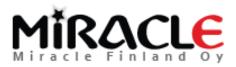

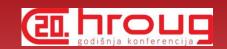

#### THANK YOU!

QUESTIONS?

heli@miracleoy.fi

@HeliFromFinland Helifromfinland.wordpress.com

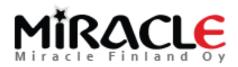